Cristina Villoria-k idatzia Astelehena, 2009(e)ko abendua(r)en 21-(e)an 13:06etan

There are no translations available.

En este artículo vamos a aprender a realizar operaciones en el lenguaje de programación C **Introducción.**

En este artículo vamos a aprender a realizar operaciones en el lenguaje de programación C. Para ello debemos recordar los distintos tipos de datos que existen y como se definen en este lenguaje.

Los tipos de datos más comunes son:

- Entero
- Real
- Cadena

El tipo de datos Entero se define en este lenguaje de programación como **int nombre\_variable.**

El tipo de datos Real se define en este lenguaje de programación como **float nombre\_variable.**

El tipo de datos Cadena se define en este lenguaje de programación como **char nombre\_variable.** 

También hay que recordar las funciones que se utilizan para mostrar datos en pantalla y para poder capturarlos de teclado.

La función **printf()** muestra en pantalla lo que se indica en el código de nuestro programa, mientras que la función **scanf()** recoge los datos del teclado.

.

Cristina Villoria-k idatzia Astelehena, 2009(e)ko abendua(r)en 21-(e)an 13:06etan

Recordar también que para referirnos a un entero ya definido, hay que utilizar **%d**, para un real **%f** y para un carácter **%c**

Una vez recordado todo esto, podemos proceder a realizar operaciones en el lenguaje de programación C.

## **Operaciones**

Para poder realizar una operación en el lenguaje de programación C hay que seguir los siguientes pasos:

- 1. Declarar el nombre de las variables que representan a los operandos.
- 2. Declarar el nombre de la variable que representa el resultado.

3. Asignarle un valor a los operandos. Esto se puede hacer directamente desde nuestro código o recogiendo los valores por teclado.

- 4. Escribir la operación que queremos realizar
- 5. Mostrar, si se desea, el resultado por pantalla.

Las operaciones que se pueden realizar son las siguientes:

**Operaciones Aritméticas**

Cristina Villoria-k idatzia Astelehena, 2009(e)ko abendua(r)en 21-(e)an 13:06etan

**Suma**

 $+$ 

**Resta**

-

**Multiplicación**

\*

**División**

/

**Incremento**

 $++$ 

Cristina Villoria-k idatzia Astelehena, 2009(e)ko abendua(r)en 21-(e)an 13:06etan

**Decremento**

--

**Módulo**

 $\sqrt{\frac{9}{6}}$ 

**Operaciones de comparación**

**Mayor que**

**Menor que**

 $\vert$  <

 $\sqrt{ }$ 

**Menor o igual que**

Cristina Villoria-k idatzia Astelehena, 2009(e)ko abendua(r)en 21-(e)an 13:06etan

 $\leq$ 

**Mayor o igual que**

 $\vert \rangle$ =

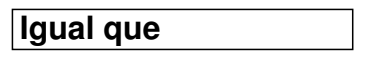

==

**Distinto que**

 $!=$ 

Muchos de estos operadores no necesitan explicación ya que realizan la misma acción que en la vida real, pero existen unos pocos que sí necesitan explicación. Estos son:

 - *Operador aritmético Módulo*: Este operador da como resultado el resto de la división entera y se puede utilizar también con números reales.

 - *Operadores incremento y decremento*: la operación de incremento y decremento, suma o resta respectivamente, una unidad al valor de la variable. Existen dos formas de llevar a cabo estas operaciones. La primera es el postincremento y el postdecremento que primero calcula el valor de la variable y luego la incrementa o decrementa, y la segunda es el preincremento y predecremento que primero incrementa o decrementa en valor de la variable y después calcula la expresión.

**Ejemplo: Realizar la suma de dos variables enteras: a+b=c**

Para realizar la suma de dos variables habría que seguir los siguientes pasos:

- Declaración de las variables operandos:

int a, b;

- Declaración de la variable resultado:

int c;

- Asignación de un valor a los operandos:

a=2;

b=3;

- Escribir la operación que queremos realizar:

 $c=a+b;$ 

- Mostrar por pantalla el resultado de la operación:

Cristina Villoria-k idatzia Astelehena, 2009(e)ko abendua(r)en 21-(e)an 13:06etan

printf("%d",c);

# **Nuestro Programa de Operaciones en C.**

Vamos a realizar un programa que, introduciendo nosotros dos valores por teclado, nos muestre su suma, su resta, su multiplicación, su división y el módulo.

Creamos un nuevo proyecto con Dev-C++ en File à New à Project

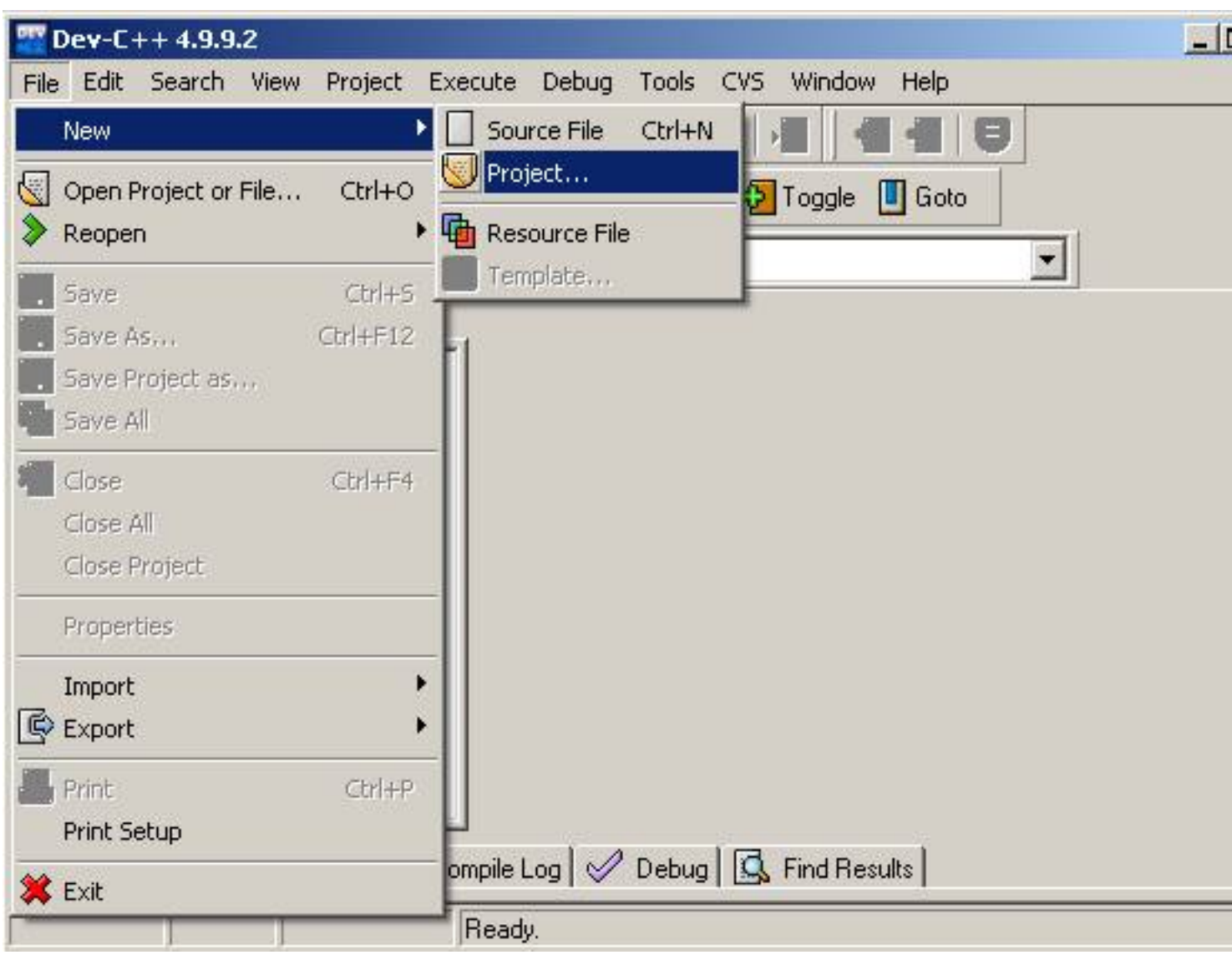

Cristina Villoria-k idatzia Astelehena, 2009(e)ko abendua(r)en 21-(e)an 13:06etan

Se indica el tipo de proyecto, que en nuestro caso es *Console Application* y *C Project* y se indica el nombre que va a tener nuestro proyecto.

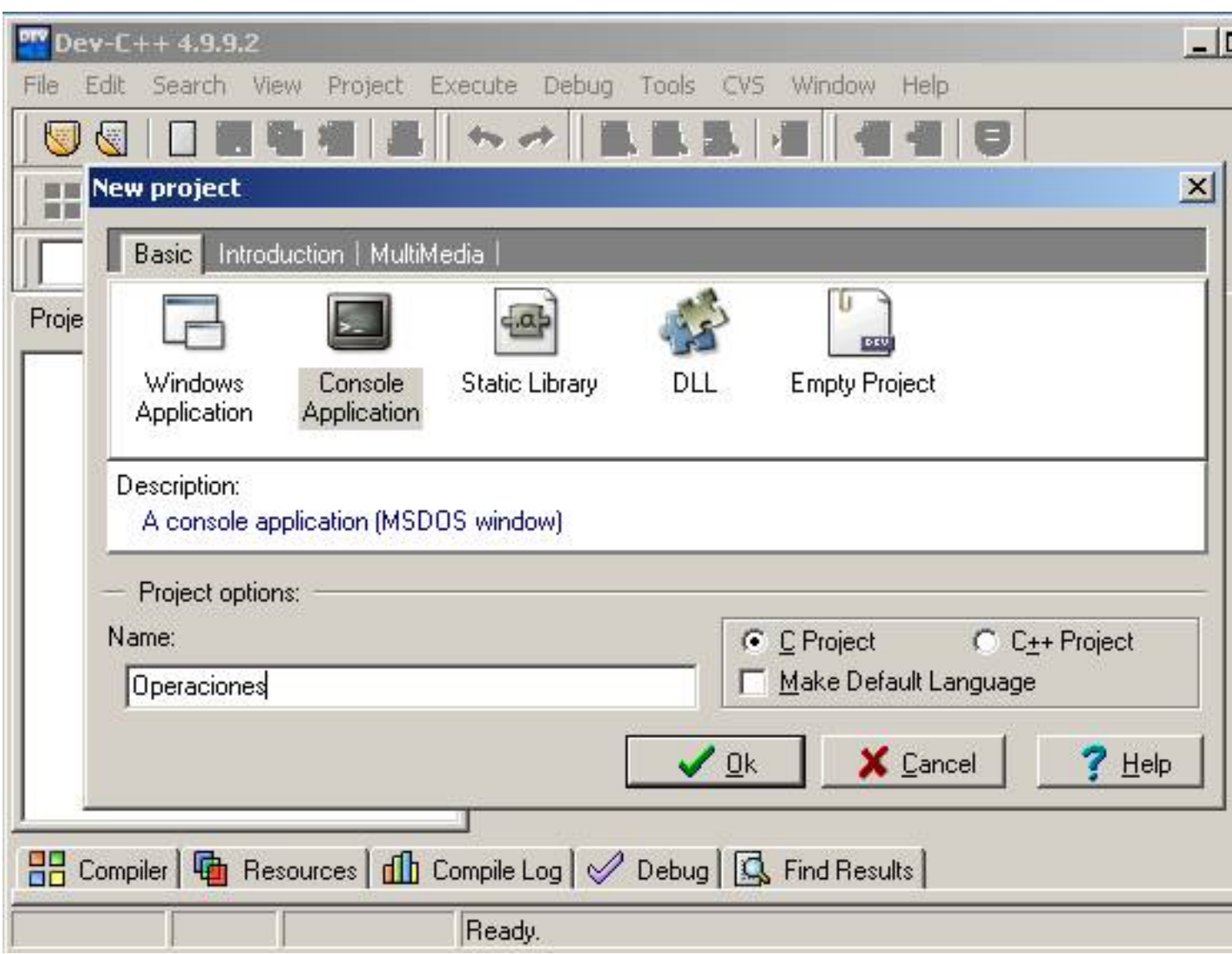

Indicamos el directorio donde queremos guardar nuestro proyecto:

Cristina Villoria-k idatzia Astelehena, 2009(e)ko abendua(r)en 21-(e)an 13:06etan

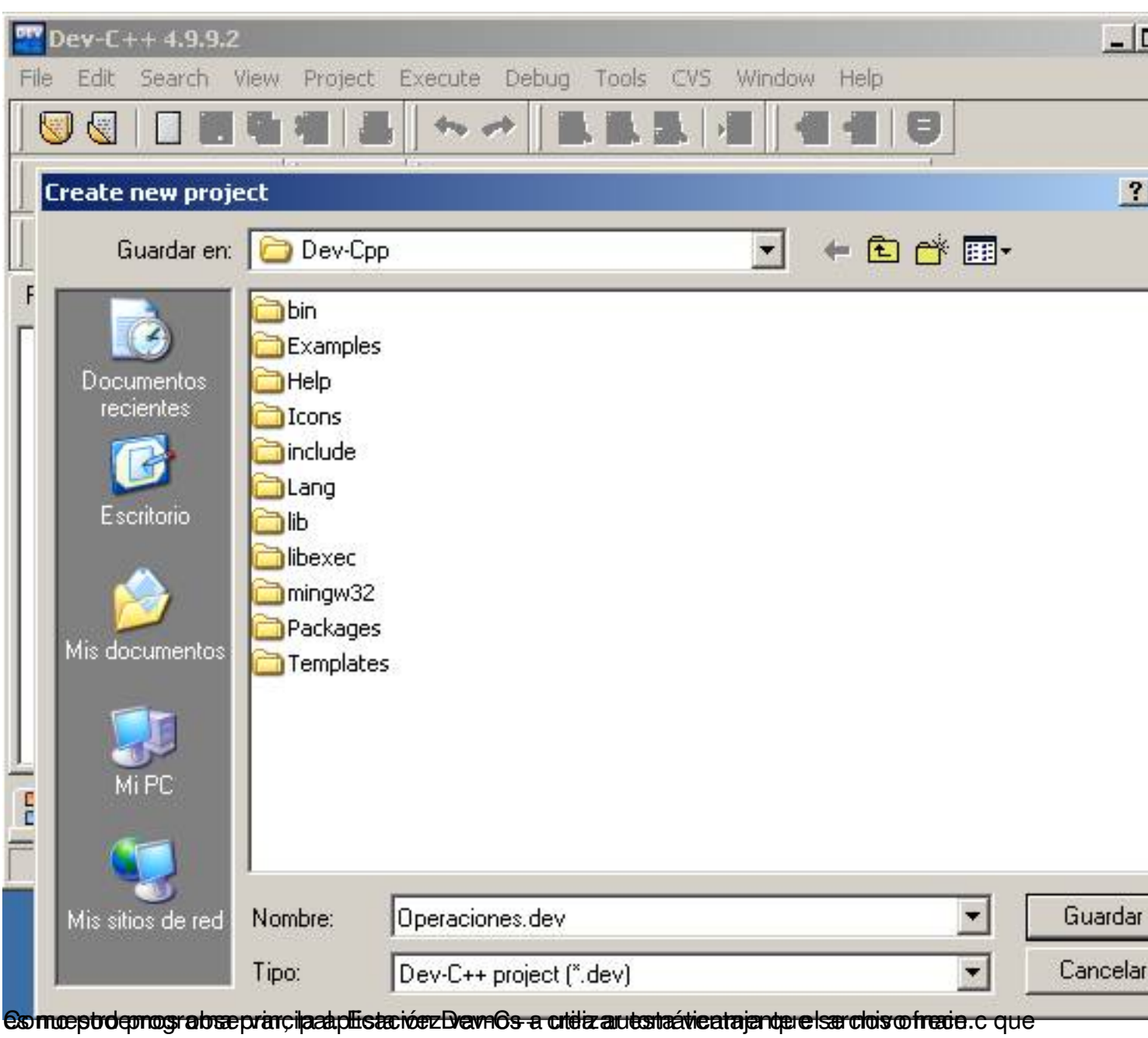

Cristina Villoria-k idatzia Astelehena, 2009(e)ko abendua(r)en 21-(e)an 13:06etan

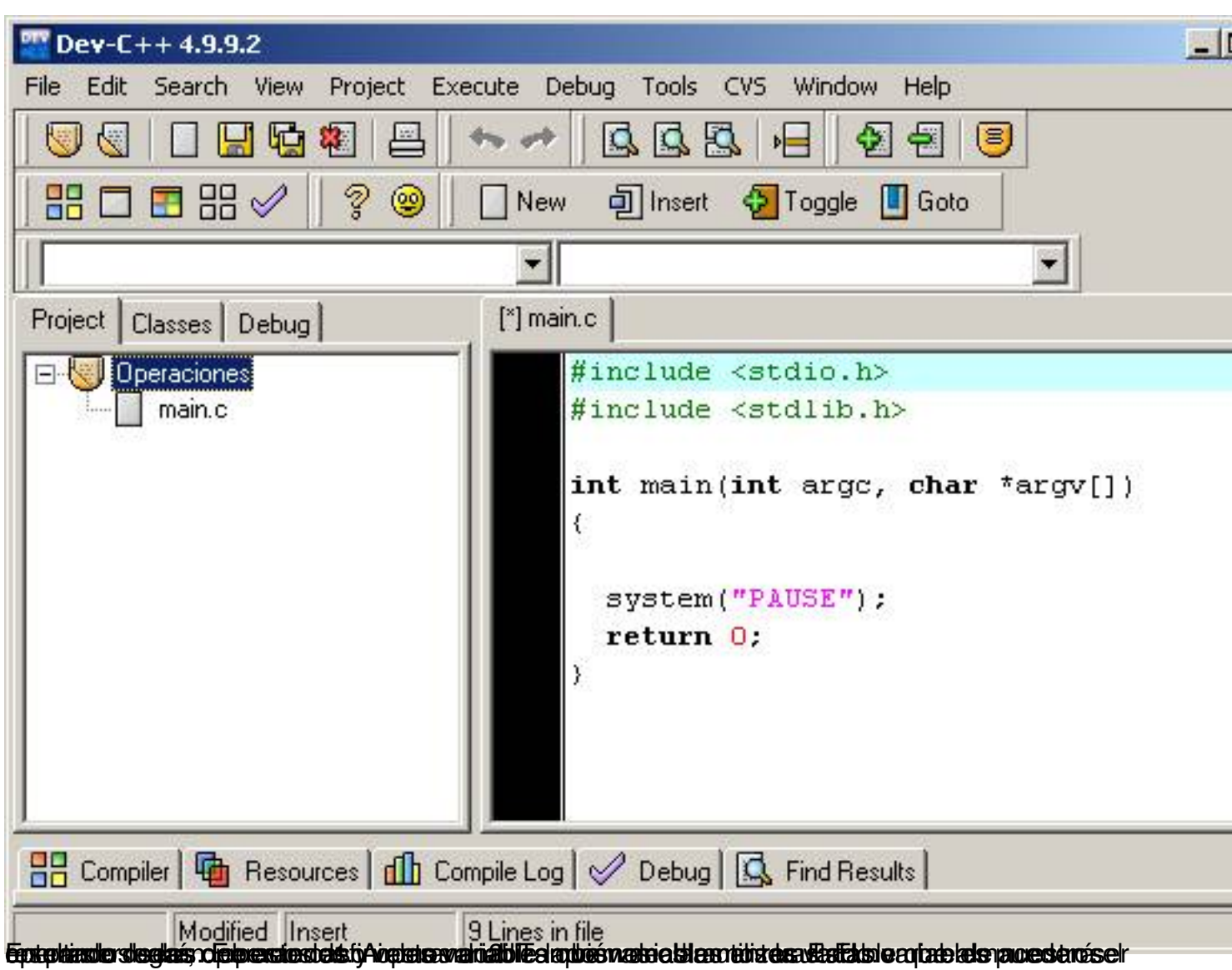

Cristina Villoria-k idatzia Astelehena, 2009(e)ko abendua(r)en 21-(e)an 13:06etan

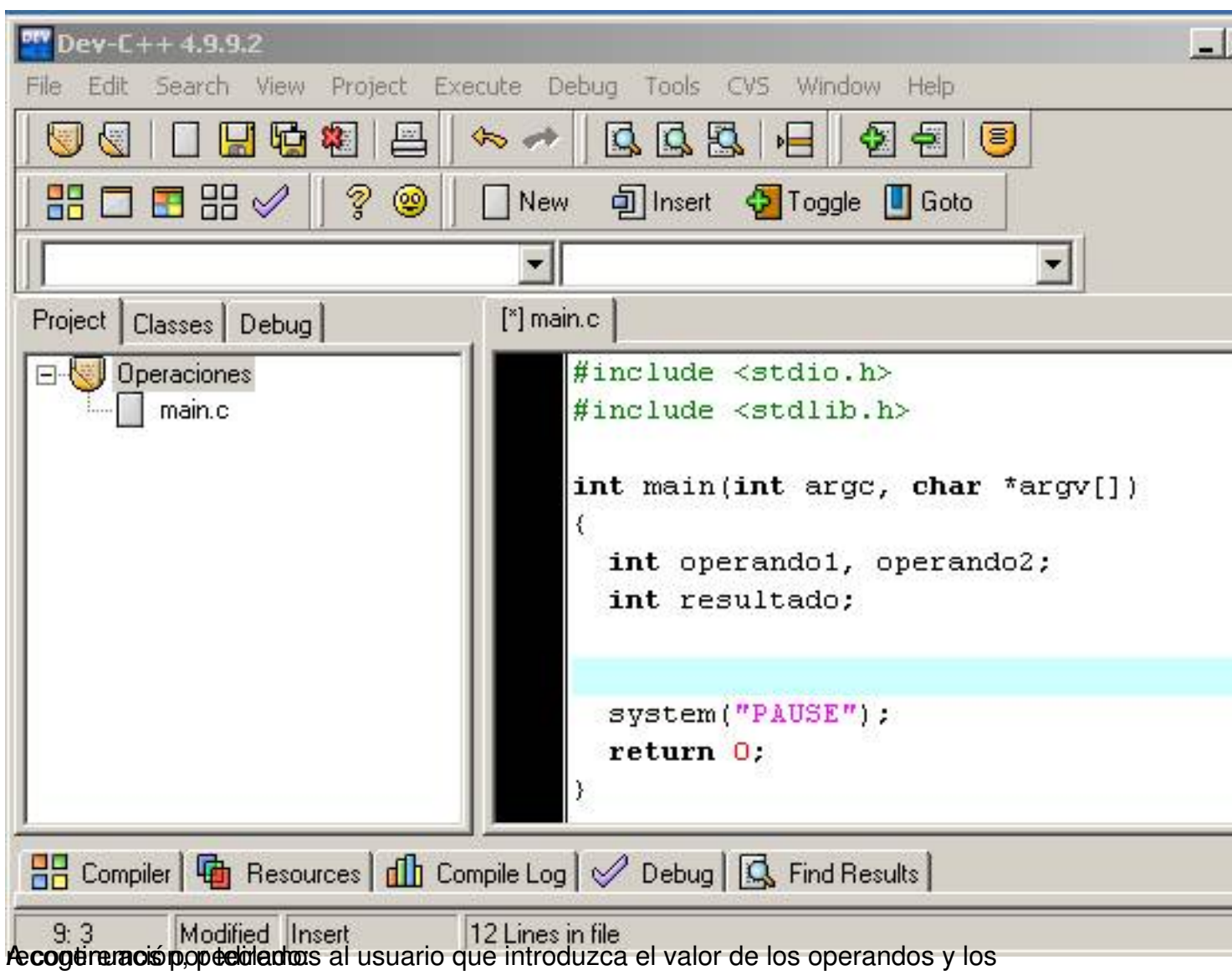

Cristina Villoria-k idatzia Astelehena, 2009(e)ko abendua(r)en 21-(e)an 13:06etan

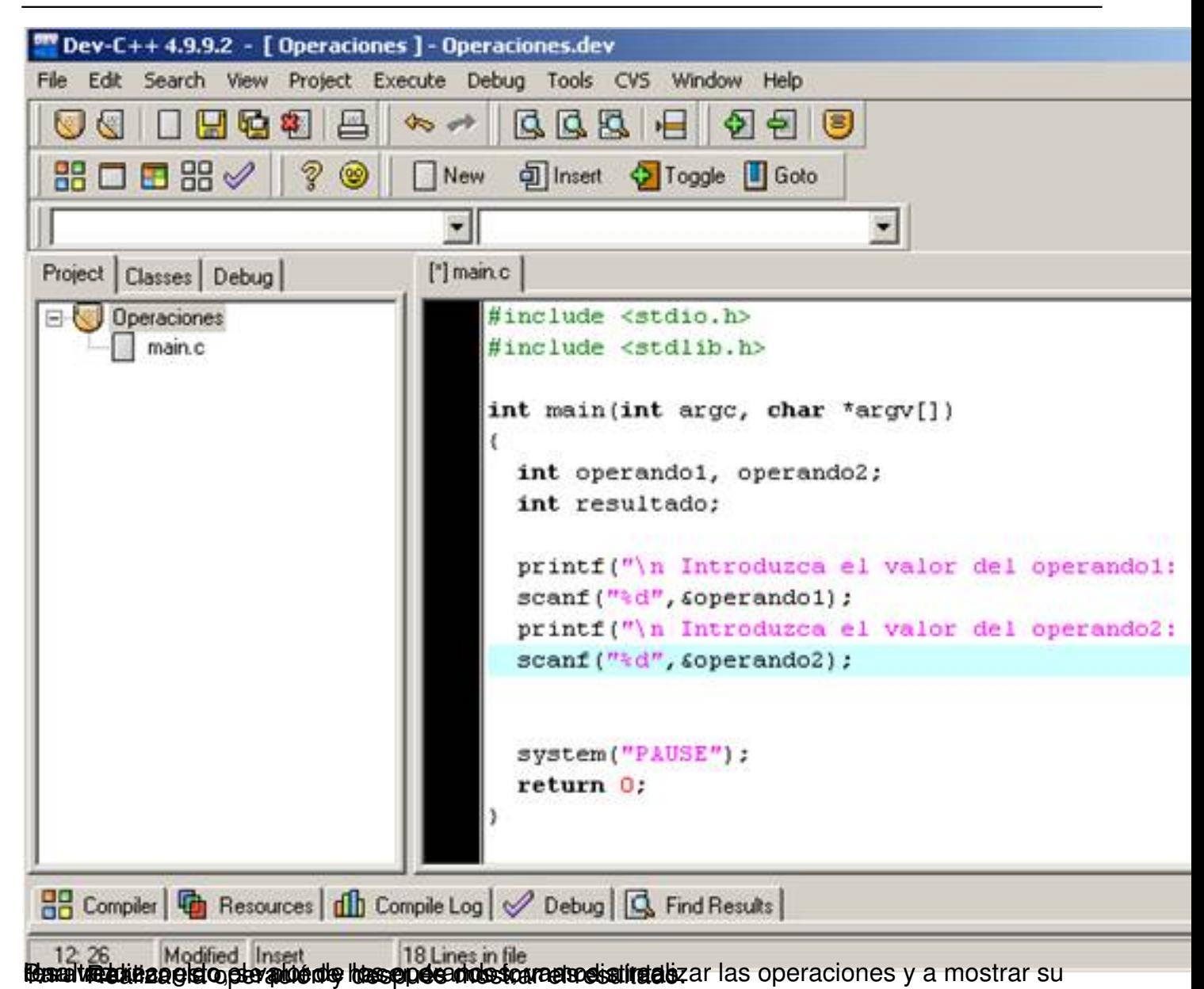

 $12 / 17$ 

Cristina Villoria-k idatzia

Astelehena, 2009(e)ko abendua(r)en 21-(e)an 13:06etan

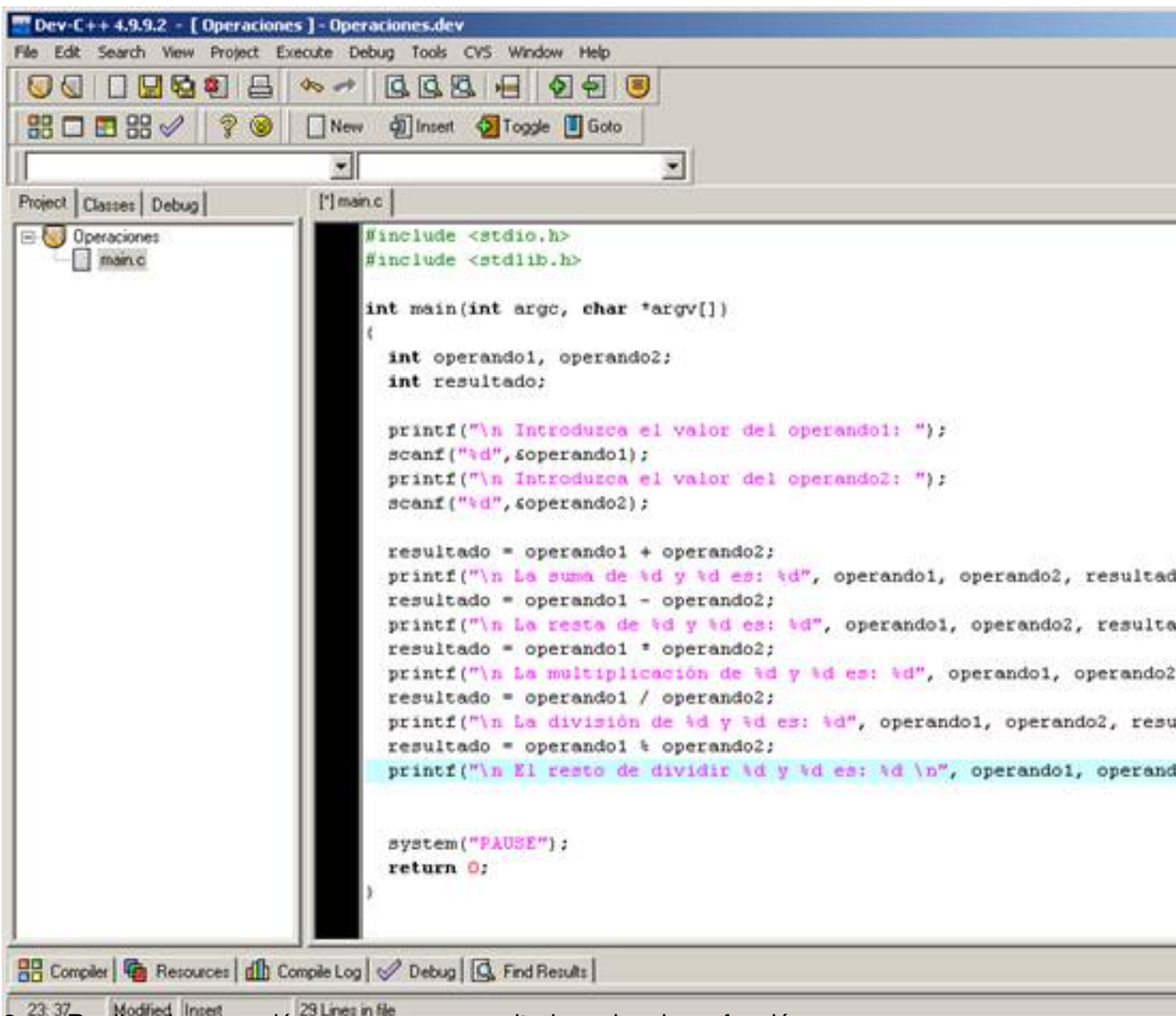

2. Realizar la operación y mostrar en resultado en la misma función:

Cristina Villoria-k idatzia

Astelehena, 2009(e)ko abendua(r)en 21-(e)an 13:06etan

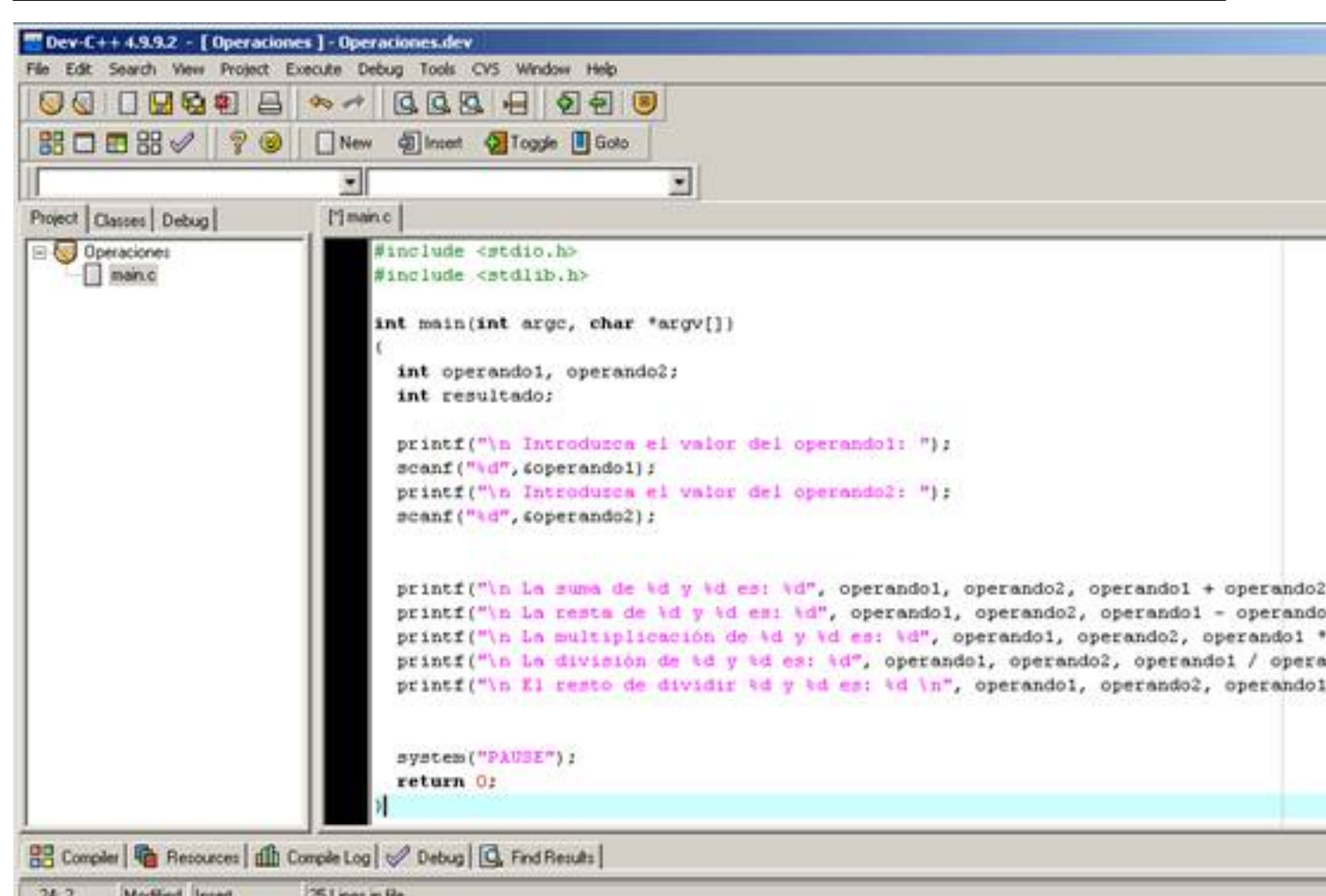

Compila de compose el código y corregimos los errores de compilación que hayamos cometido. Si no

.

Cristina Villoria-k idatzia

Astelehena, 2009(e)ko abendua(r)en 21-(e)an 13:06etan

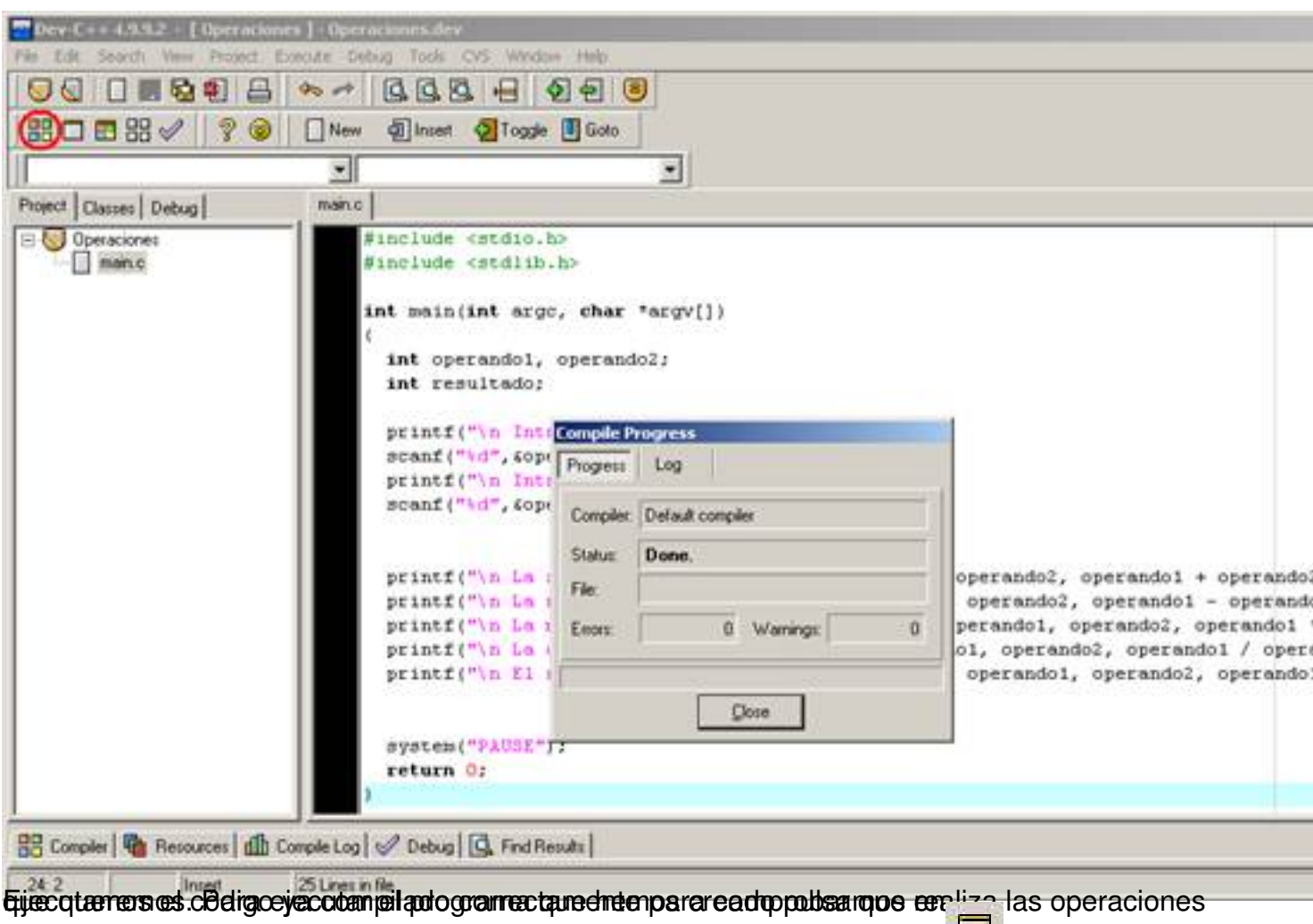

Cristina Villoria-k idatzia Astelehena, 2009(e)ko abendua(r)en 21-(e)an 13:06etan

CN D:\Perfiles\cristinavv\_inn\Escritorio\Operaciones.exe Introduzca el valor del operandoi: <mark>ntroducimos los valores que nos pide:</mark><br>es D:\Perfiles\cristinavv\_inn\Escritorio\Operaciones.exe Introduzca el valor del operando1: 2 Introduzca el valor del operando2: 4

Y al pulsar "enter" aparecen todas las operaciones que hemos indicado.

Cristina Villoria-k idatzia Astelehena, 2009(e)ko abendua(r)en 21-(e)an 13:06etan

### co D:\Perfiles\cristinavv\_inn\Escritorio\Operaciones.exe

Introduzca el valor del operando1: 2 Introduzca el valor del operando2: 4 La suma de 2 y 4 es: 6<br>
La resta de 2 y 4 es: -2<br>
El producto de 2 y 4 es: 8<br>
La division de 2 y 4 es: 0<br>
El resto de dividir 2 y 4 es: 2 Presione una tecla para continuar.